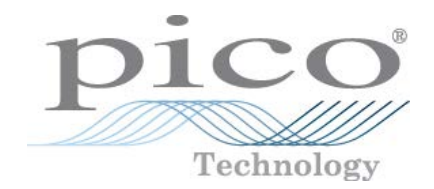

# PicoScope<sup>®</sup> 5000D 系列<br>FlexRes® 示波器和 MSO

用户指南

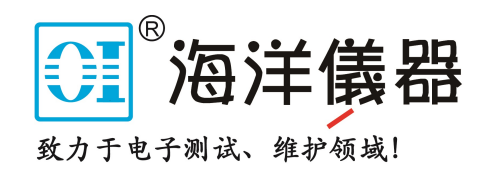

ps5000d.zhs r1

## 装箱物品

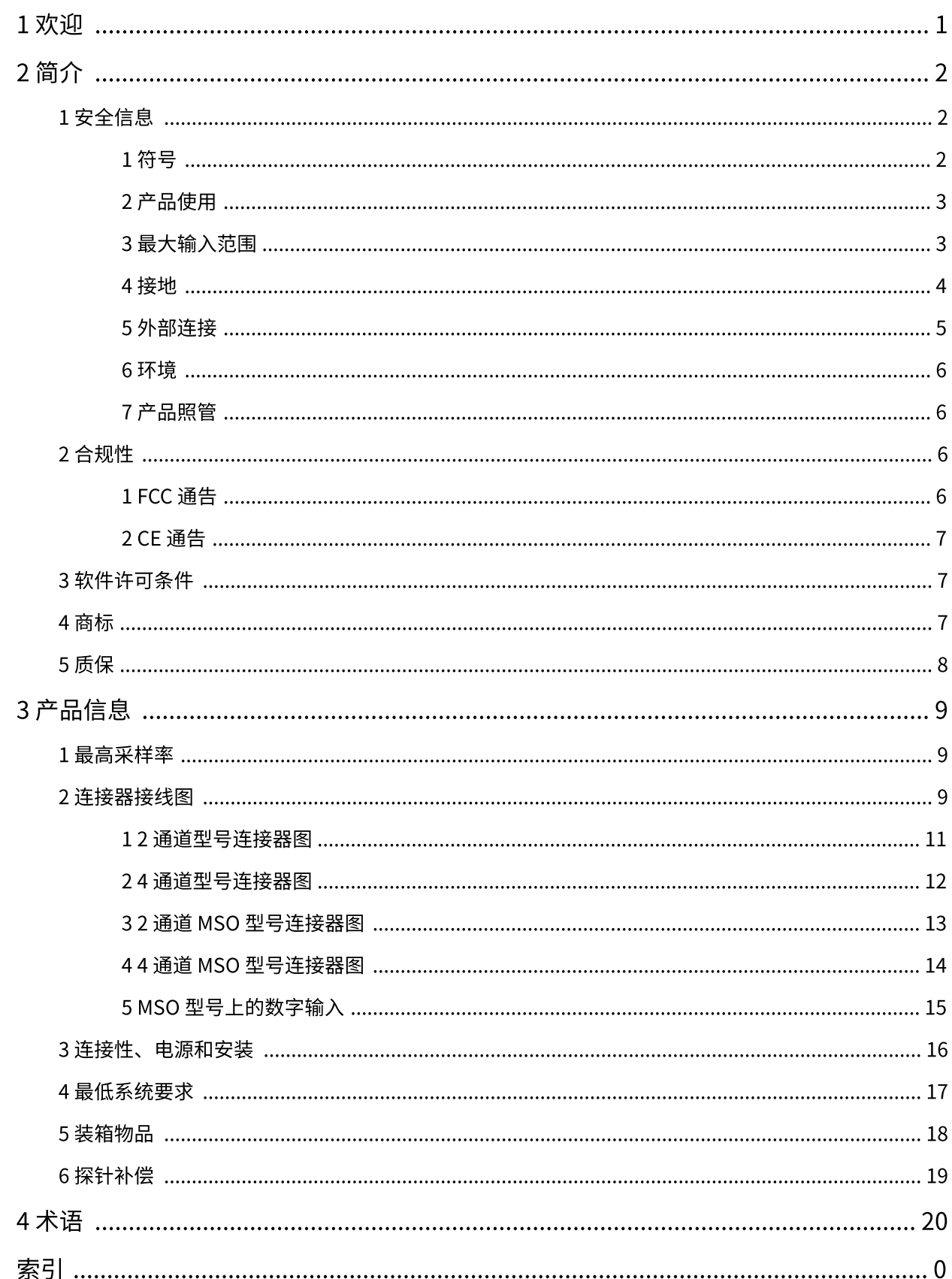

## <span id="page-2-0"></span>1 欢迎 1 XXII<br>感谢您购买 P icoS cope 5000D 系列 FlexRes 示波器。

这些灵活分辨率示波器是高规格实时测量仪器,可连接到计算机的<br>USB 端口并使用 PicoScope 软件作为示波器和频谱分析仪工作。便携<br>性、分辨率、深度内存、快速采样率和高带宽是这些示波器的标准配 感谢您购买 P icoScope 5000D 系列 F lexRes 示波器。<br>这些灵活分辨率示波器是高规格实时测量仪器, 可连接到计算机的<br>USB 端口并使用 P icoScope 软件作为示波器和频谱分析仪工作。便携 性、分辨率、深度内存、快速采样率和高带宽是这些示波器的标准配 置。这些高通用性示波器广泛适用于各种应用。

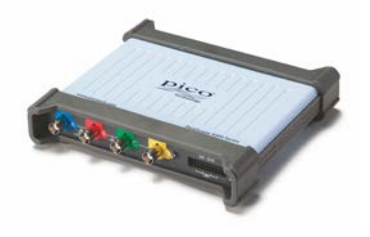

P icoScope 5000D 深度内存示波器均具有 1 G S/s 采样速率、USB 3.0 连接和任意波形发生器 [\(AWG](#page-18-1)) 功能, 以及如下规格:

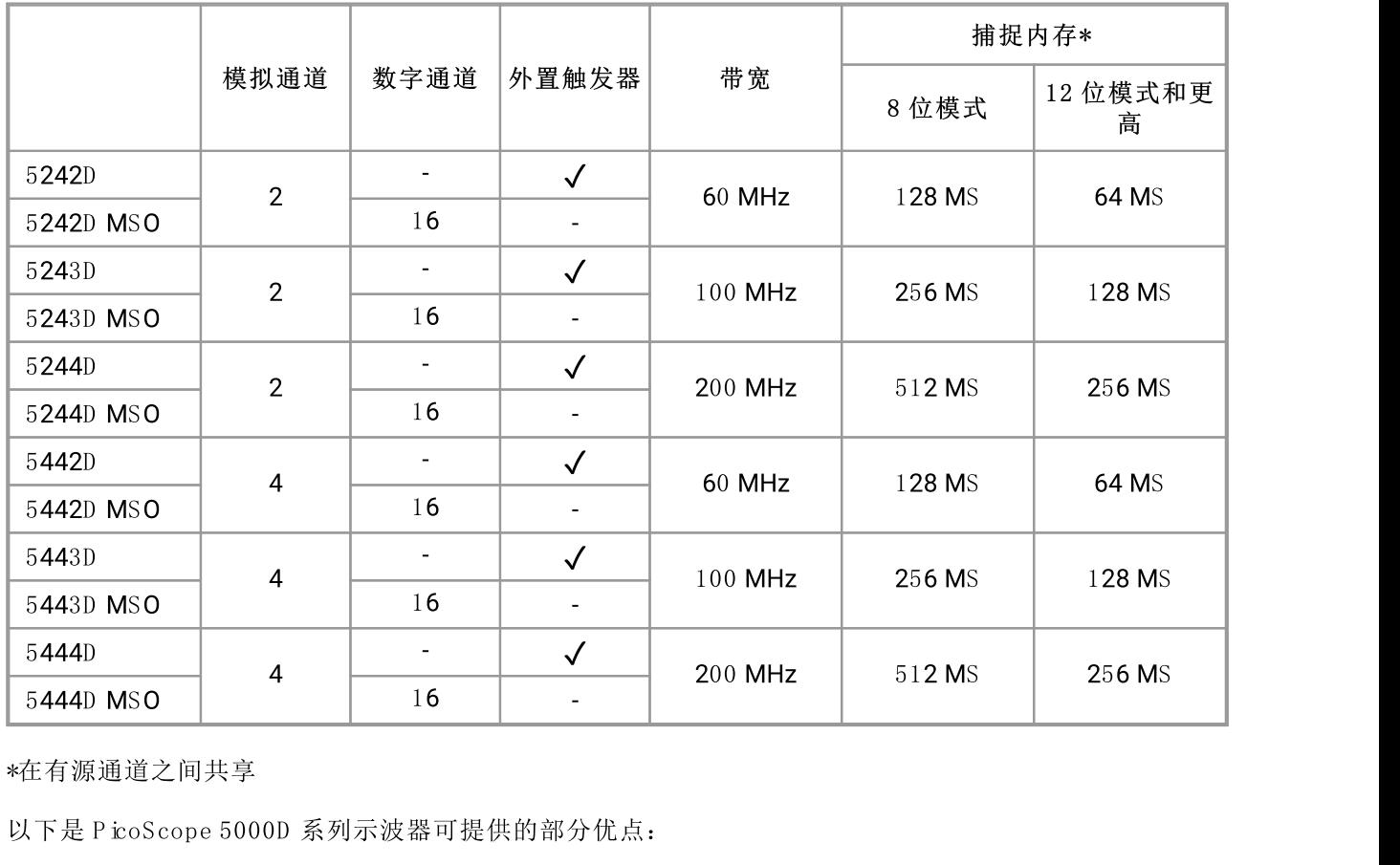

\*在有源通道之间共享

- 可编程性: 可编程性: ps 5000a SDK 允许您使用您选择的编程语言编写自己的程序, 以控制示波器的所 有源通道之间共享<br>F是 P icoScope 5000D 系列示波器可提供的部分优点:<br>可编程性: 可编程性: ps 5000a SDK 允许您使用您选择的编程语言编写自己的程序, 以控制示波器的所<br>有功能。使用 AP I函数, 您可以开发自己的程序来收集和分析来自示波器的数据。请参见 *《icoScope*<br>*5000 系列 (A AP I)程序员指南》*以获取更多信息。 下是 P icoScope 5000D 系列示波器可提供的部分优点:<br>可编程性: 可编程性: ps 5000a SDK 允许您使用您选择的编程语言<br>有功能。使用 API函数, 您可以开发自己的程序来收集和分析来自:<br>5000 *系列 (A API) 程序员指南》*以获取更多信息。
- · 长期支持: 可从我们的 网站下载软件升级和 测试版。您还可以致电或发送电子邮件给我们的技术专家 获取支持,或访问我们的 支持论坛。所有这些服务在整个产品生命周期内均免费提供。
- · 五年质保: 从购买之日起算,对示波器提供五年质保,保证不存在生产缺陷。

有关 P icoScope 5000D 系列示波器的更多信息,请参见 [本手册中的](#page-8-0) 型号对比表和 P icoScope 5000D 系列 数据页中的规格表,可从我们的网站上获取。

## <span id="page-3-0"></span>2 简介

## 2.1 安全信息

为防止可能发生的电击、火灾、人身伤害或产品损坏,请仔细阅读这些安全信息,然后再尝试安装或使用本 产品。此外,请遵循普遍公认的所有用电工作安全做法和程序。

本产品已根据欧洲标准出版物 EN 61010-1: 2010 设计和测试,出厂时状态安全。本指南包含下列安全说 明:

符号 警告 表示存在可能造成人身伤害或死亡的条件或做法。

符号 小心 表示存在可能造成相连产品或设备损坏的条件或做法。

除非另有说明,否则这些安全说明的每一个都适用于本《用户指南》涵盖的所有 P icoScope 5000D 系列示波 器。

## <span id="page-3-1"></span>2.1.1 符号

这些安全和电气符号可能出现在产品上和本指南中。

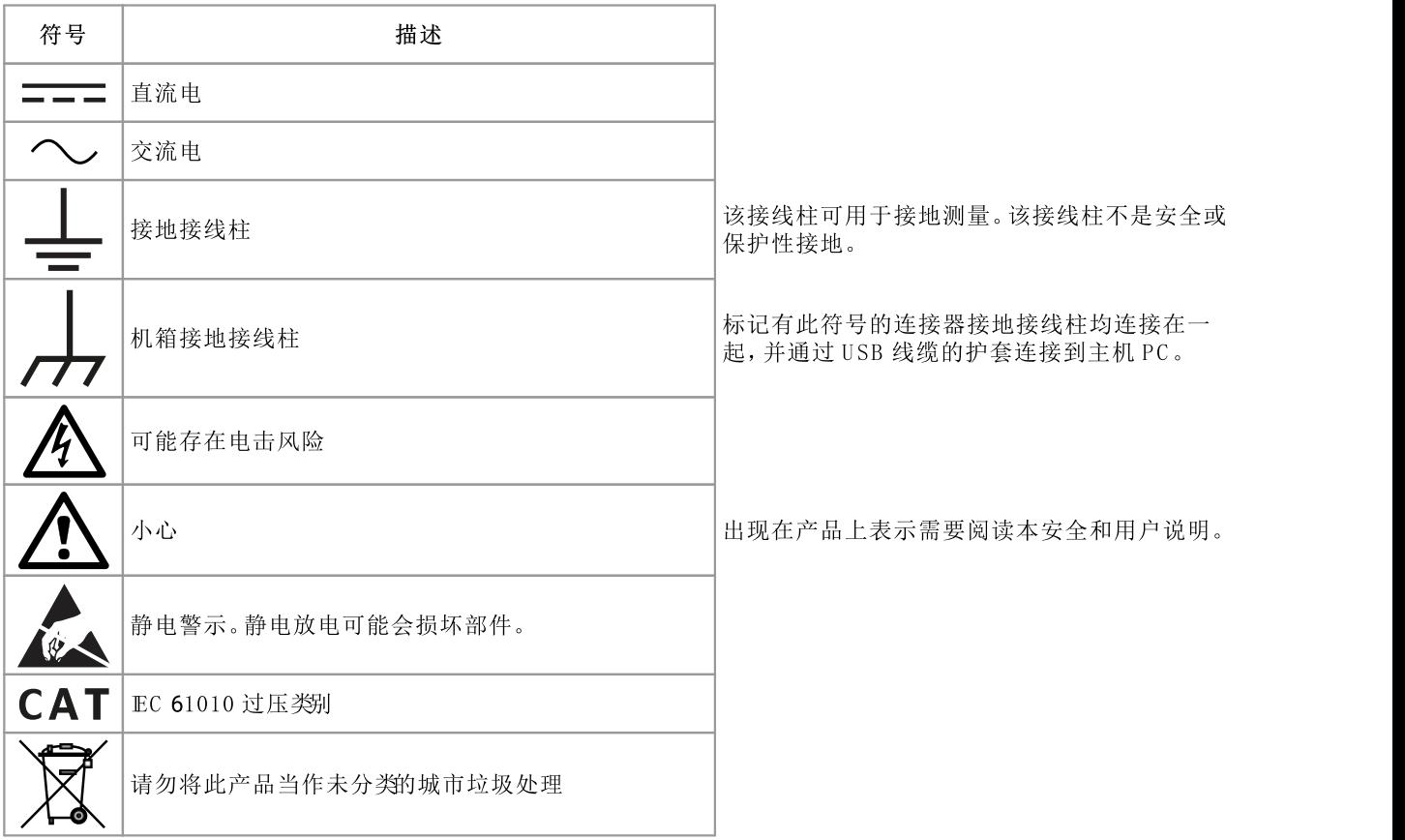

#### <span id="page-4-0"></span>2.1.2 产品使用

警告

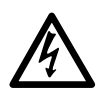

为防止造成人身伤亡,必须按指示使用产品,且仅使用提供或建议的附件。如果未按制造商指 定的方式使用产品,则产品所提供的保护会受到影响。

#### <span id="page-4-1"></span>2.1.3 最大输入范围

遵循产品上标注的所有终端额定值和警告。

下表列出了每个示波器型号的全量程测量范围和过压保护范围。全量程测量范围是可由仪器准确测量的最 高电压。过压保护范围是不会损坏仪器的最高电压。

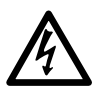

为防止电击,切勿尝试测量位于以下指定的全量程测量范围以外的电压。

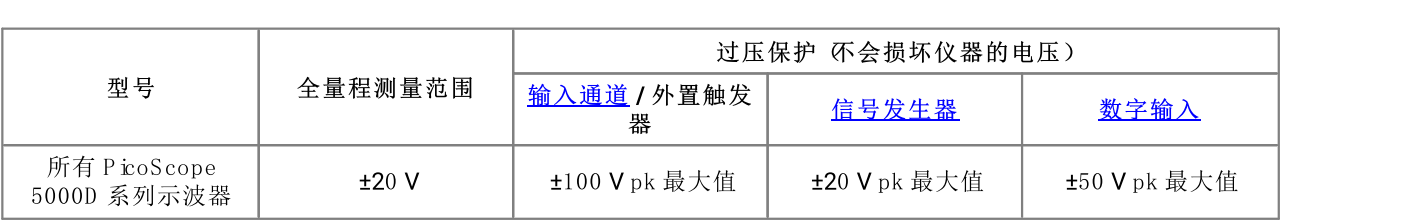

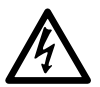

#### 警告

警告

超过下表中的电压限值的信号在 EN 61010 标准中被定义为 危险带电"。为防止电击, 操作可能 存在危险电压的设备时,请采取所有必需的安全预防措施。

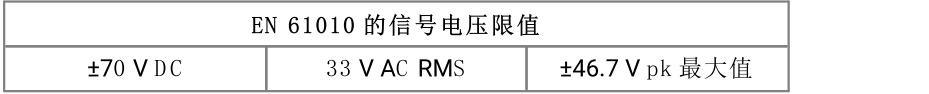

#### 警告

P icoScope 5000D 系列示波器的设计目的不是为了测量 EN 61010 中定义的危险带电信号。为 防止电击, 请勿尝试测量超过上表中所示限值或指定的全量程测量范围外的电压 以较低者为<br>准)。<br>警告<br>为防止人身伤害或死亡, 示波器不得直接与主电源 线路电源)连接。如想测量主电源电压, 请 准)。

#### 警告

为防止人身伤害或死亡,示波器不得直接与主电源 线路电源)连接。如想测量主电源电压,请

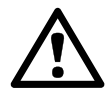

#### 小心

超出任何连接器上的过压防护范围,都有可能导致示波器和其它连接设备永久性损坏。

<span id="page-5-0"></span>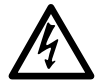

**符选地**<br><mark>接地</mark><br>索波器通过 USB 缆线的接地连接仅是为了便于测量。示波器无防护性安全接地装置。

#### 警告

警告

切勿将接地输入(机箱)连接至任何电源。为防止人身伤害或死亡,请使用电压表检查示波器的 接地端与要连接的点之间是否存在明显交流或直流电压。

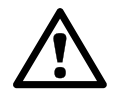

向接地输入施加电压很可能对示波器、连接的电脑和其他设备造成永久损害。 小心<br>向接地输入施加电压很可能对示波器、连接的电脑和其他设备造成永久损害。<br>小心<br>为防止接地不良引起测量误差,请始终使用示波器随附的高质量 USB 线缆。

#### 小心

小心

#### 2.1.5 外部连接

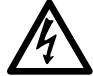

#### 警告

为防止人身伤害或死亡,如果提供,请仅使用随产品提供的电源线和适配器。这些电源线和适 配器已获批用于您所在国的电压和插座配置。

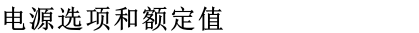

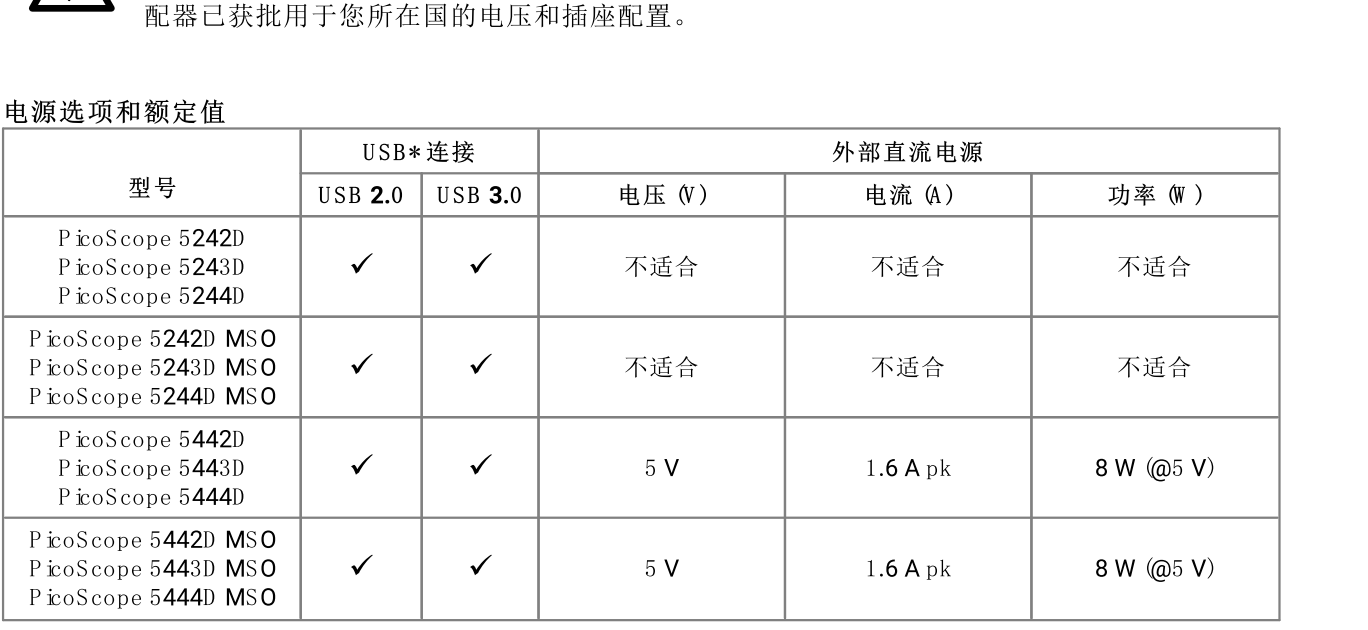

\*可以从 U SB 2.0 或 U SB 3.0 端口提供电源,根据提供所需电源的端口决定。如果端口不适合,P icoScope 软 件会通知您。

有关连接示波器的说明,请参见 安装"。

小心

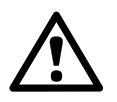

小心避免所有连接的导线出现机械应力或过小弯曲半径,包括所有同轴导线和连接器。处理不 当可能会造成侧壁变形,从而降低性能和测量精确度。

#### <span id="page-6-0"></span>2.1.6 环境

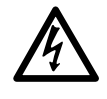

警告 为防止人身伤害或死亡,请勿在潮湿的条件下或者周围有爆炸性气体或蒸汽时使用。

小心 为防止损坏,请始终在适当的环境中使用和存储示波器。

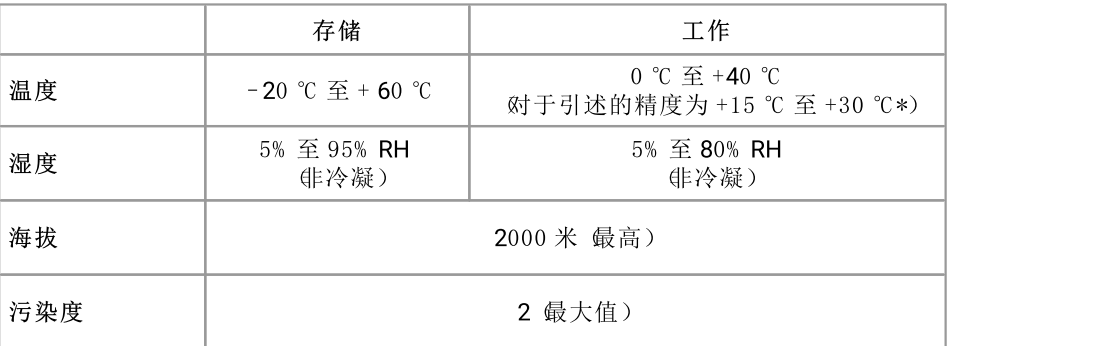

\*引述的精度需一小时预热

## <span id="page-6-1"></span>2.1.7 产品照管

\*引述的精度需一小时预热<br>2.1.7 产品照管<br>本产品不含可由用户维修的部件。维修、保养和校准需要专用的测试设备且必须仅由 P ico Technology 或获<br>批的服务提供商执行、除非属于 P ico 五年质保劳围、否则这些服务可能需要收费。 2.1.7 产品照管<br>本产品不含可由用户维修的部件。维修、保养和校准需要专用的测试设备且必须仅由 P ico Techno lo<br>批的服务提供商执行。除非属于 P ico 五年质保范围, 否则这些服务可能需要收费。

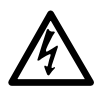

警告

为防止人身伤害或死亡,请勿使用出现任何损坏的产品;如果您担心出现任何异常操作,请立 即停止使用。

警告

为了防止电击,请勿乱动或拆卸示波器、箱部件、连接器或配件。

警告

清洁产品时,请使用软布以及温和肥皂溶液或洗涤剂水。为了防止电击,切勿让示波器外壳流 进液体,否则会损坏内部的电子元件或绝缘件。

## <span id="page-6-2"></span>2.2 合规性

### 2.2.1 FCC 通告

本设备已经过测试并发现其符合 A 类数字设备的限值标准 银据 FCC 规则第 15 部分 B 子部分)。这些限值 的设计是为了在设备运行于商业环境中时,能够对有害干扰提供合理的保护。本设备产生、使用和可能辐射 射频能量,如果不按说明手册进行安装和使用,可能会对无线电通信造成有害干扰。在住宅区域运行此设 备可能会导致有害干扰,需要用户自行出资对此进行纠正。

### <span id="page-7-0"></span>2.2.2 CE 通告

**PicoScope 5000D 系列灵活分辨率示波器用户指南<br>2.2.2 CE 通告<br>P icoScope 5000D 系列示波器根据以下欧洲指令设计和测试: 2014/30/EU (EMC)、2014/35/EU (LVD)、<br>2012/19/EU (WEEE) 和 2011/65/EC (RoHS),出厂时状态安全。** PicoScope 5000D 系列示波器根据以下欧洲指令设计和测试: 2014/30/EU (EMC)、2014/35/EU (LVD)、<br>2012/19/EU (WEEE)和 2011/65/EC (RoHS),出厂时状态安全。

要获取更多信息,请参阅您的产品的《欧盟符合性声明》,可从以下网站下载: www.picotech.com。

## 2.3 软件许可条件

许可证授予。 此版本软件中所包含材料属于特许资料,为非卖品。P ico Technology Limited ("Pico") 向安装 本软件的个人授予许可证,且本许可证适用下列条件。 许可证授予。此版本软件中所包含材料属于特许资料, 为非卖品。P ico Techno bg<br>本软件的个人授予许可证, 且本许可证适用下列条件。<br>访问。被许可方同意只允许了解并同意遵守这些条件的个人使用本软件。<br>使用。此版本软件仅用于 P ico 产品或者使用 P ico 采集的数据。

访问。 被许可方同意只允许了解并同意遵守这些条件的个人使用本软件。

<span id="page-7-1"></span>本秋日的十八设于片可证, 且本片可证迫用于列录日。<br>**访问。**被许可方同意只允许了解并同意遵守这些条件的个人使用本软件。<br>使用。此版本软件仅用于 P ico 产品或者使用 P ico 采集的数据。<br>**版权。**此版本软件包含的所有材料 敏件、文档等)的版权归 P ico 所有, P ico 保留所有权利。

切问。极计可分问意只几け了麻开问意庭寸这些求任的十八设用举执任。<br>使用。此版本软件仅用于 P ico 产品或者使用 P ico 采集的数据。<br>版权。此版本软件包含的所有材料 软件、文档等)的版权归 P ico 所有, P ico 保留所有权利。<br>责任。对于因使用 P ico 设备或软件所造成的任何损失或损害, P ico 及其代理概不负责, 法律规定的责任除 外。 版权。此版本软件包含的所有材料 软件、文档等)的版权归 P ico 所有, P ico 保留所有权利。<br>责任。对于因使用 P ico 设备或软件所造成的任何损失或损害, P ico 及其代理概不负责, 法律规定的责任除<br>外。<br>适用性。由于所有应用均不相同, 因此 P ico 无法担保其设备或软件适用于某一特定应用。因此, 用户应负

责确保产品适合于用户的应用。

关键任务型应用。 因为软件运行在可能正在运行其他软件产品的计算机上,且可能受到来自这些其他产品 的干扰,此许可证明确排除在 任务关键型"应用中使用,例如生命支持系统。

病毒。 尽管在生产期间对本软件不断进行了病毒监测。但是用户应当在安装本品之后负责进行病毒检查。

支持。 没有任何软件不存在错误,但是如果您对于此软件的性能不满意,请与我们的技术支持人员联系。

升级。 我们免费提供升级,可从网站 www.picotech.com 获取。我们保留向通过物理媒体发送的升级或更新 P ico Technology Limited, P icoScope 和 FlexRes 是 P ico Technology Limited 已在英国和其他国家/地区的商 收取费用的权利。

## 2.4 商标

标。 *PicoTechnology Linited, PicoScope* 和 **Fl***ex***R***e***s** 是 PicoTechnology Limited 已在英国和其他国家/地区的商<br>标。<br>*PicoScope* 和 *PicoTechnology* 已在美国专利和商标局注册。

<span id="page-7-2"></span>

Linux 是 Linus Torvalds 已在美国和其他国家/地区注册的注册商标。

 $mac$ OS 是 Apple Inc. 已在美国和其他国家/地区注册的商标。

Whdows 是 Microsoft Corporation 已在美国和其他国家/地区注册的注册商标或商标。

## 2.5 质保

Windows 是 Microsoft Corporation 已在美国和其他国家/地区注册的注册商标或商标。<br>2.5 历仁<br>Pico Technology 保证,除非发货时有其他声明,否则从发货时起算 5 年内(示波器)和 1 年内(探针),产品<br>的材料和工艺不会出现任何缺陷。 的材料和工艺不会出现任何缺陷。 2.5 /贞1禾<br>Pico Technology 保证,除非发货时有其他声明,否则从发货时起算 5 年内 Gs波器 >和 1 年内 (探针 ),产品<br>的材料和工艺不会出现任何缺陷。<br>如果由于正常磨损、故意损坏、疏忽、异常工作条件或不遵守 Pico Technology 有关存储、安装、调试、使用<br>或产品维护或 如果没有提供任何建议 )良好贸易实践的口头或书面建议而造成缺陷. 或加果客户未经 Pico

如果由于正常磨损、故意损坏、疏忽、异常工作条件或不遵守 P ico Techno bgy 有关存储、安装、调试、使用<br>或产品维护或 如果没有提供任何建议)良好贸易实践的口头或书面建议而造成缺陷, 或如果客户未经 P ico Technology 书面同意改变或维修此产品而造成缺陷,则 P ico Technology 对违反质保不承担任何责任。

## <span id="page-8-0"></span>3 产品信息

## 3.1 最高采样率

有关完整规格和更多信息,请参阅 [我们网站上的](https://www.picotech.com/oscilloscope/5000/flexible-resolution-oscilloscope) P icoScope 5000 系列页面,或 我们网站上提供的 3.1 最高采样率<br>3.1 最高采样率<br><sub>有关完整规格和更多信息,请参阅<u>我们网站上</u></sub>

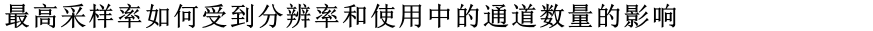

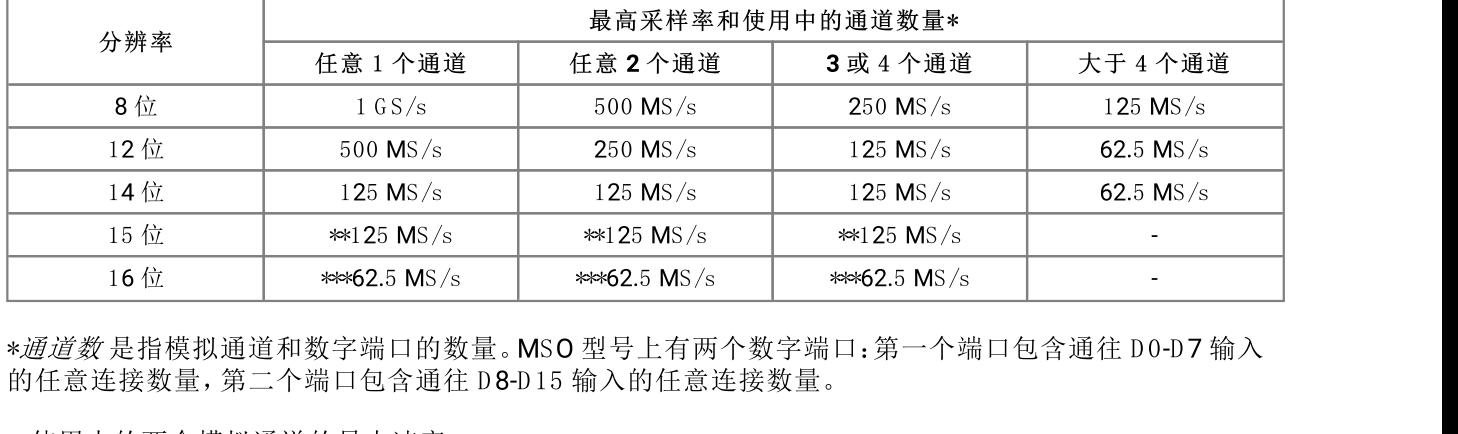

\*\*使用中的两个模拟通道的最大速率。

\*\*\*使用中的一个模拟通道的最大速率。

### <span id="page-8-1"></span>3.2 连接器接线图

#### 标准示波器连接器

P icoScope 5000D 系列 FlexRes 示波器具有带标准 BNC 连接器和标准输入抗组的输入通道。因此, 它们与 大部分示波器兼容,包括 10:1 和开关式 1:1/10:1 型。

<span id="page-8-2"></span>随 P icoScope 5000D 系列示波器提供的探针已根据随其提供的示波器经过了特别的微调。为了获得最佳性 标准示波器连接器<br>P icoScope 5000D 系列 F lexRes 示波器具有带标准 BNC 连接器和标准输入抗组的输入通道。因此, 它们与<br>大部分示波器兼容, 包括 10:1 和开关式 1:1/10:1 型。<br>能, 请使用提供的探针。虽然可以使用其他示波器探针, 但无法保证指定的性能。可以从 P ico Technology 订<br>购与您的 P icoScope 设备匹配的替换探针。 With With N2 IX in NexRes 示波器具有带标准 BNC 连接<br>P icoScope 5000D 系列 F lexRes 示波器具有带标准 BNC 连接<br>太部分示波器兼容, 包括 10:1 和开关式 1:1/10:1 型。<br>随 P icoScope 5000D 系列示波器提供的探针已根据随其提供<br>能, 请使用提供的探针。虽然可以使用其他示波器探针, 但无;<br>购与您的 P icoScope 设备匹配的替换探针。 可产生用户定义的任意波形。连接此输出和其中一个通道输入之间的 B N C 电缆以将信号发送到该通道。

#### <span id="page-8-3"></span>信号发生器 (Gen) 输出

该 Gen 连接器是示波器的内置 信号发生器的输出端, 它可以使用多种内置函数生成波形。该信号发生器还 為→恐出150000pc及品出出11月以旅れ。<br>信号发生器 Gen 输出<br>该 Gen 连接器是示波器的内置 <u>信号发生器的输出端,</u>它可以使用多种内置函数生成波形。该信号发生器还<br>可产生用户定义的任意波形。连接此输出和其中一个通道输入之间的 BNC 电缆以将信号发送到该通道。<br>● 如果使用 P icoScope 6 程序, 请参考 *@ icoScope 6 用户指南》*以获取有关如何配置信号发生器的信息。 该 Gen 连接器是示波器的内置 <u>信号发生器的输出端,</u>它可以使用多种内置函数生成波形。该信可产生用户定义的任意波形。连接此输出和其中一个通道输入之间的 BNC 电缆以将信号发送到<br>● 如果使用 P icoScope 6 程序, 请参考 *《 P icoScope 6 用户指南》*以获取有关如何配置信号发生<br>● 如果编写自己的软件, 请参考 *《 P icoScope 5000 系列 (A AP I) 程序员指南》*。<br>- .....

- 
- 
- · 您可以从 www.picotech.com/downloads 免费下载其最新版本。

#### 混合信号示波器的数字输入 仅限于 M SO 型号)

• 如果编写自己的软件, 请参考 *@ icoScope 5000 系列 (A API) 程序员指南》*。<br>• 您可以从 www.picotech.com/downloads 免费下载其最新版本。<br>混合信号示波器的数字输入 仅限于 M S0 型号)<br>除了模拟通道, 混合信号 5000D MSO 系列示波器还提供有 16 个数字输入。P icoScope 软件允许您同时查 看数字和模拟信号。数字输入很容易管理,并可进行记录、分组和重命名。 ic F if → 5 3 th + 5 3 d = 5000D MSO 系列示波器还提供有 16 个数字输入<br>除了模拟通道, 混合信号 5000D MSO 系列示波器还提供有 16 个数字输入<br>看数字和模拟信号。数字输入很容易管理, 并可进行记录、分组和重命名。<br>数字通道还可与我们最常用的功能一起使用, 例如触发和串行译码。<br>请参见 *<u>P icoScope 5000D 系列 MSO 型号的数字输入"</u>*以获取更多信息。

数字通道还可与我们最常用的功能一起使用,例如触发和串行译码。

#### 外置触发器 (Ext) 输入 仅限非 M SO 型号)

10<br>外置触发器 Cxt)输入 仅限非 M SO 型号 ><br>Ext 输入可以用作触发源。从 P icoScope 软件的 触发器 "菜单中选择它, 或者如果您编写自己的软件, 也 可以使用函数调用来选择它。

Ext 输入使用带有软件可配置阈值的专用电路来检测触发信号。这样可无需通过模拟通道来查看信号。Ext 输入的输入特点与示波器通道匹配,以便所提供的补偿探针能够与该 Ext 输入一起使用,从而获得较高的垂 直精度。

在触发器微调精度非常重要的地方,我们推荐使用其中一个主输入通道来作为触发源。这些通道使用精确 的数字触发 精确到一个采样周期)并具有 1 个最低有效位 LSB)的垂直分辨率。

U SB 端口

所有型号均具有超高速 USB 3.0 端口,用于连接到 PC。请参见 连接性、电源和安装"以获取更多信息。

#### 接地接线柱

如果 P icoScope 与未带有接地的计算机一起使用,外部噪音有时可能会干扰您的测量。如果出现这种情 况,请将接地接线柱连接到外部接地点 例如,位于您正在测试的系统上),以便为示波器提供接地参考。

## <span id="page-10-0"></span>**PicoScope 5000D 系列灵活分辨率示波器用户指南 11** P icoScope 5242D、5243D 和 5244D。 3.2.1 2 通道型号连接器图

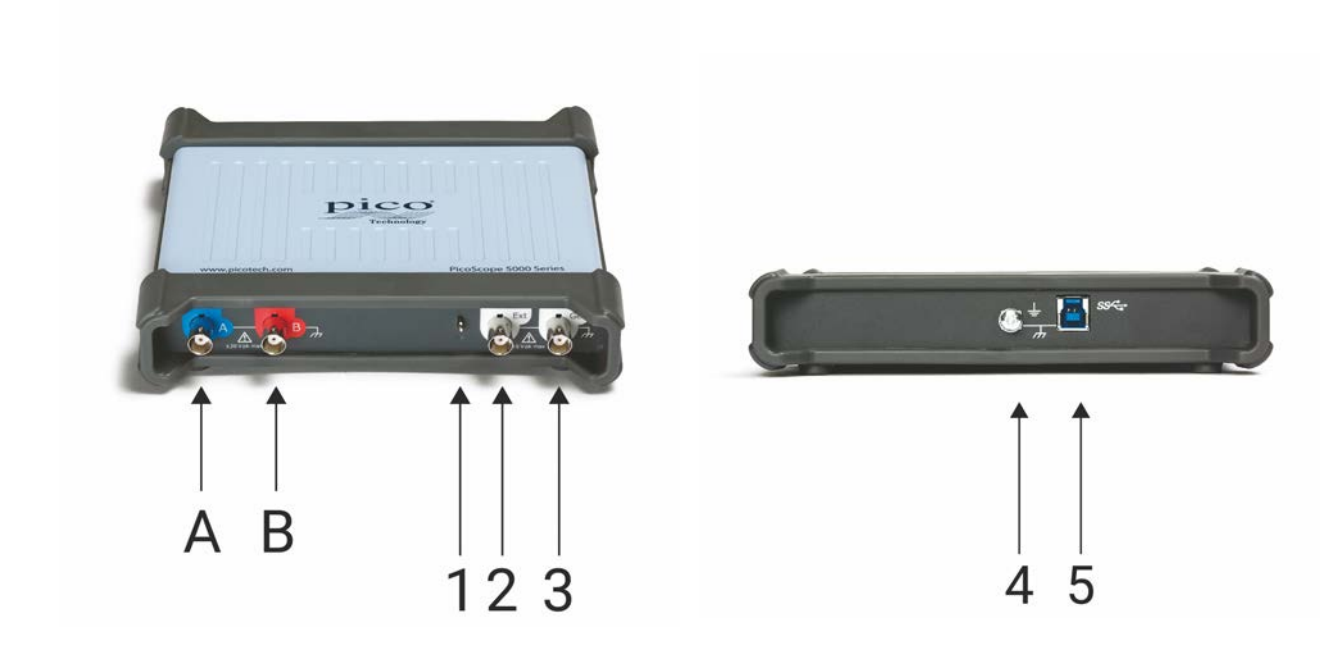

- A. 输入通道 A
- $B.$  输入通道  $B$
- 1. [探针补偿](#page--1-0) 输出

LED:当示波器已连接但未工作时显示为红色。示波器捕获数据时显示为闪烁绿色。

- 2. 外置触发器 输入
- 3. 信号发生器 输出
- 4. 接地接线柱
- 5. USB 3.0 端口:使用配套提供的高速 USB 电缆连接至您的 PC。请参见 [安装](#page-15-0) 以获取供电选项。

## <span id="page-11-0"></span>3.2.2 4 通道型号连接器图 12<br>3.2.2 4 通道型号连接器图<br><sub>PicoScope 5442D、5443D 和 5444D。</sub>

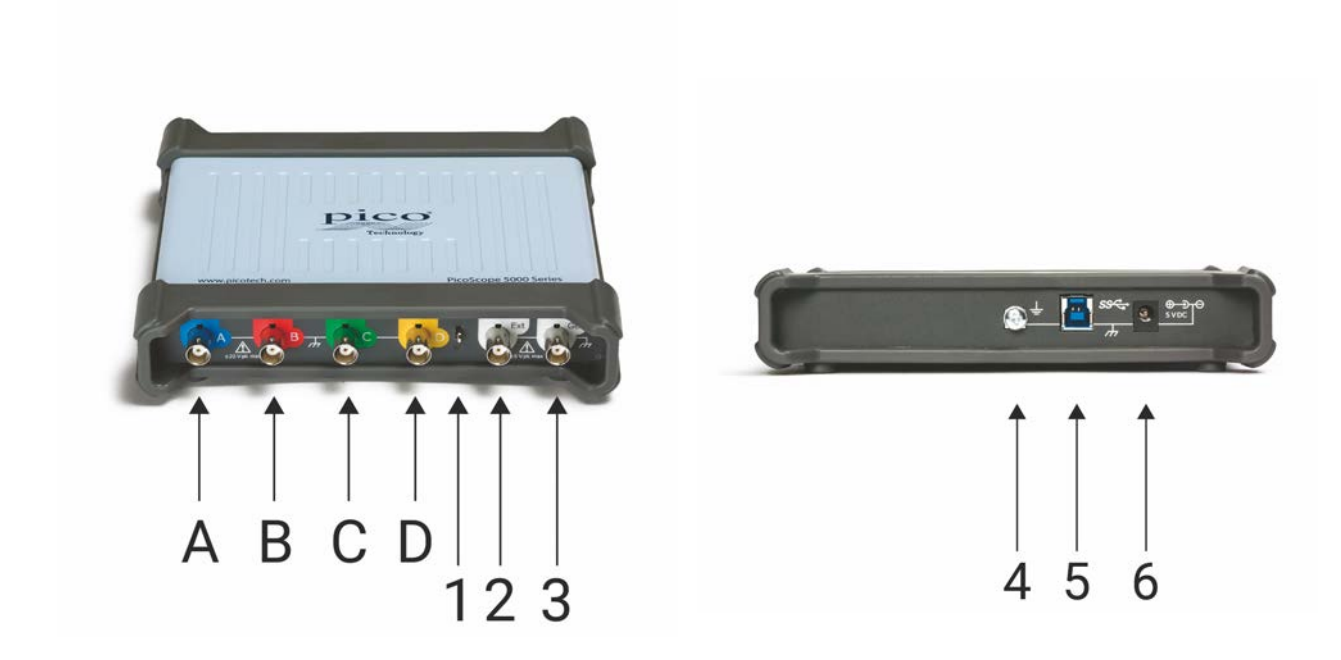

- A. 输入通道 A
- $B.$  输入通道  $B$
- $C.$  输入通道 $C$ D . 输入通道 D
- 
- 1. [探针补偿](#page--1-0) 输出

LED:当示波器已连接但未工作时显示为红色。示波器捕获数据时显示为闪烁绿色。

- 2. 外置触发器 输入
- 3. 信号发生器 输出
- 4. 接地接线柱
- 5. USB 3.0 端口:使用配套提供的高速 USB 电缆连接至您的 PC。请参见 [安装](#page-15-0) 以获取供电选项。
- 6. 直流电源输入

## <span id="page-12-0"></span>3.2.3 2 通道 MSO 型号连接器图 **PicoScope 5000D 系列灵活分辨率示波器用户指南**<br>3.2.3 2 通道 MSO 型号连接器图<br>PicoScope 5242D MSO、5243D MSO 和 5244D MSO。

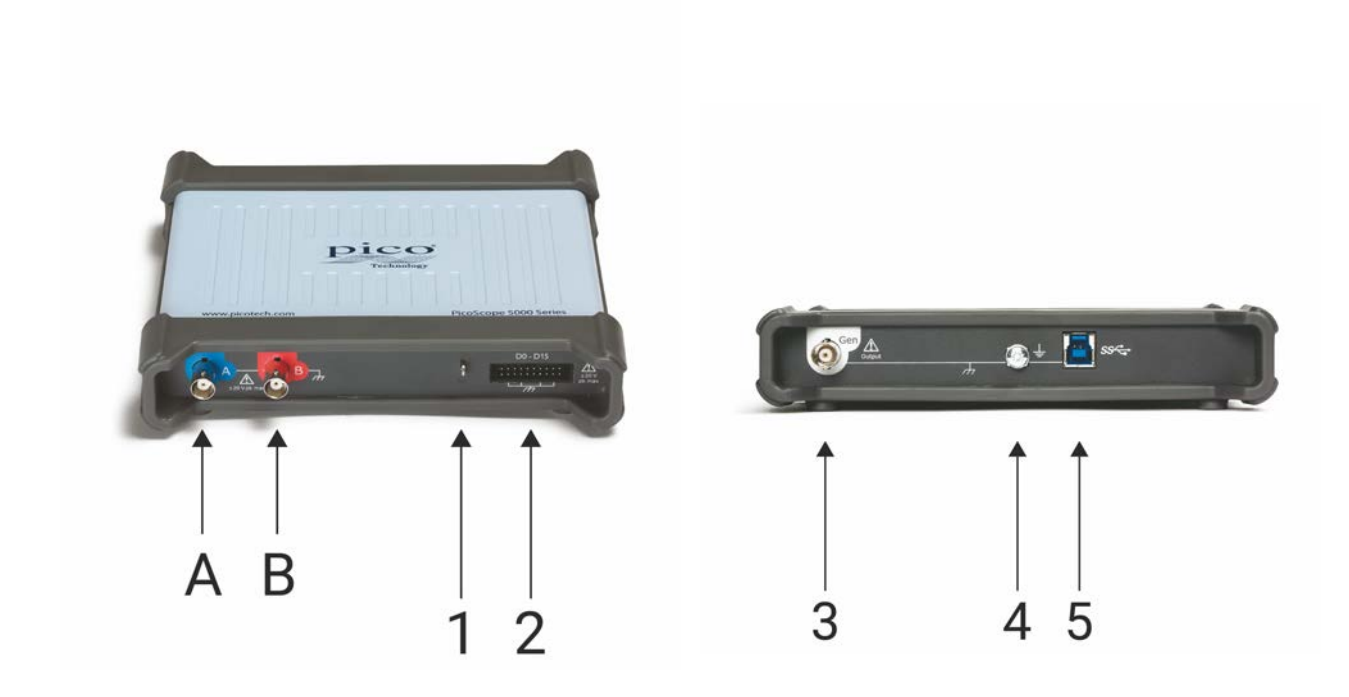

- A. 输入通道 A
- $B.$  输入通道  $B$
- 1. 探针补偿 输出

 LED:当示波器已连接但未工作时显示为红色。示波器捕获数据时显示为闪烁绿色。 1. <u>探针补偿</u> 输出<br>LED:当示波器已连接但未工<br>2. 数字输入 D0 到 D15

- 
- 3. 信号发生器 输出
- 4. 接地接线柱
- 2. 数字输入 D0 到 D15<br>3. 信号发生器 输出<br>4. 接地接线柱<br>5. <u>USB 3.0</u> 端口:使用配套提供的高速 USB 电缆连接至您的 PC 。请参见 <u>安装</u> 以获取供电选项。

## <span id="page-13-0"></span>3.2.4 4 通道 MSO 型号连接器图 P icoScope 5442D MSO、5443D MSO 和 5444D MSO。

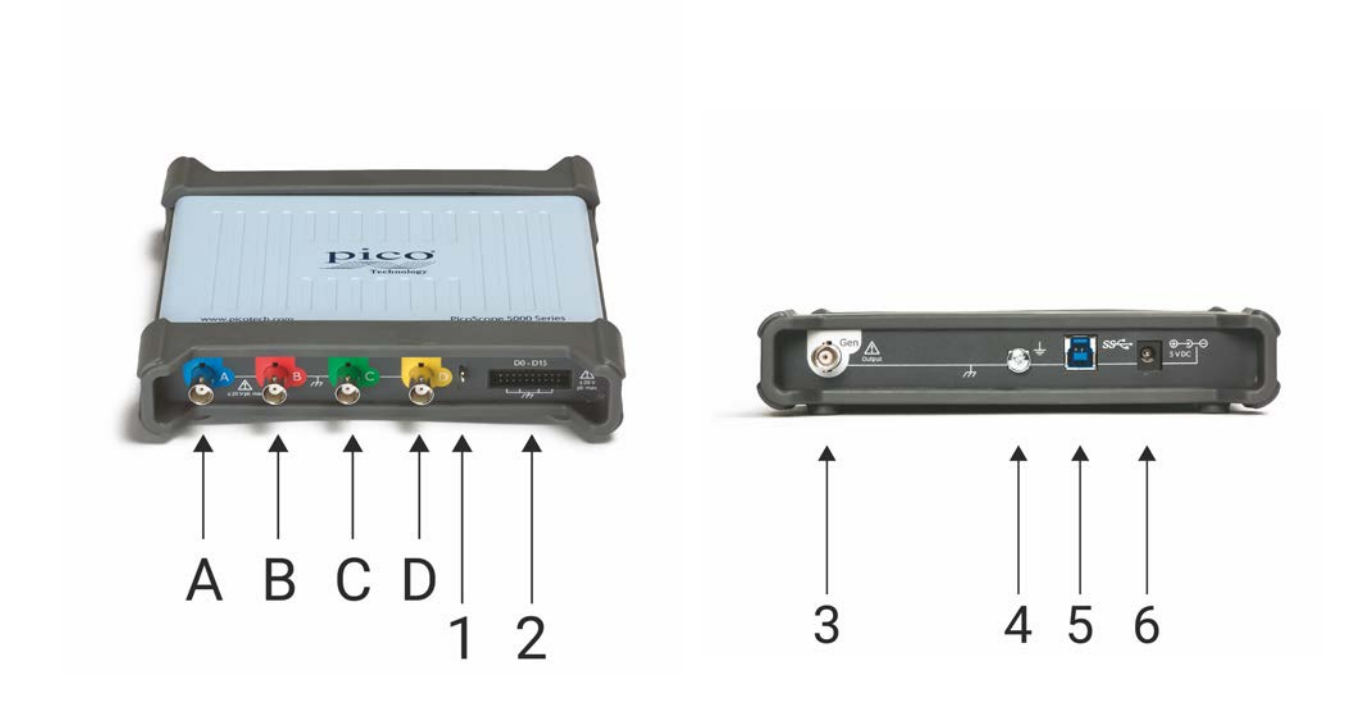

- A. 输入通道 A
- $B.$  输入通道  $B$
- $C.$  输入通道 $C$ D . 输入通道 D
- 
- 1. 探针补偿 输出

LED:当示波器已连接但未工作时显示为红色。示波器捕获数据时显示为闪烁绿色。 1. <u>探针补偿</u> 输出<br>LED: 当示波器已连接但未工<br>2. 数字输入 D0 到 D15

- 
- 3. 信号发生器 输出
- 4. 接地接线柱
- 2. 数字输入 D0 到 D15<br>3. 信号发生器 输出<br>4. 接地接线柱<br>5. <u>USB 3.0</u> 端口:使用配套提供的高速 USB 电缆连接至您的 PC。请参见 <u>安装</u> 以获取供电选项。
- 6. 直流电源输入

#### <span id="page-14-0"></span>3.2.5 MSO 型号上的数字输入

如下所示为 20 针 DC 插头的数字输入引脚。该示意图绘制为示波器的前面板正视图。

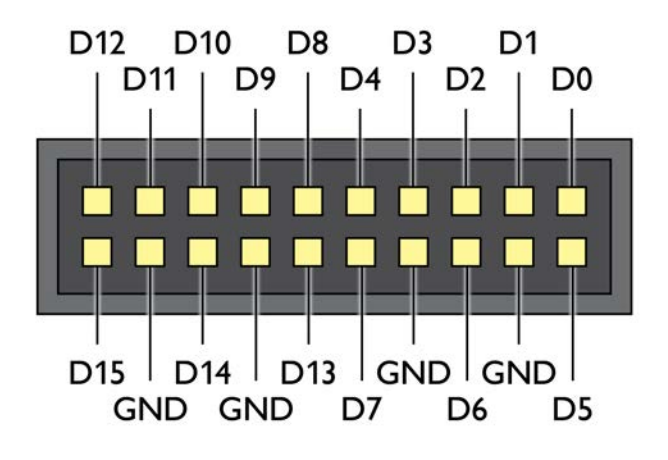

在探测边缘极快的信号时,为了避免在数字输入上出现串扰,请特别注意:

- · 将载有快速信号的导线与其它输入导线分开。
- · 将载有快速信号的导线尽量靠近接地导线。
- · 如有必要,将所有四根黑色接地导线连接到电路的接地端进行测试。

## 3.3 连接性、电源和安装 --<br>3.3 连接性、电源利<br><sub>1.P icoScope 软件<sub>安装</sub></sub>

<span id="page-15-0"></span>3.3 连接性、电源和安装<br>1.P icoScope 软件安装<br>设置 P icoScope 5000D 系列示波器之前,推荐您按照提供的《快速入门指南》中的以下说明 *首先安装* J.J. LIXII HAM

根据其规格,每种示波器型号有多种不同的连接和电源选项。

#### 2.U SB 连接

为了获得最好的结果,请仅使用随您的 P icoScope 一起提供的高质量 USB 线缆

- 如果您的计算机具有 USB 3.0 端口, 使用提供的 USB 3.0 线缆将示波器连接到该端口 如下图所示)。
- · \*示波器还与单个 U SB 2.0 端口兼容,并可使用 U SB 3.0 线缆进行连接,根据提供所需电源的端口决定。 如果端口不适合,P icoScope 软件会通知您。

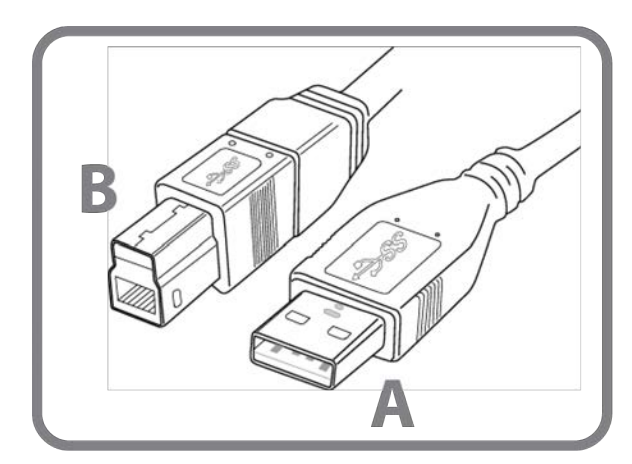

连接器 A:连接到您的 PC 上的 USB 端口

连接器 A:连接到您的 PC 上的 USB 端口<br>连接器 B:连接到您的 P icoScope 5000D 系列示波器上 ≷到您的 PC 上的 USB 端口<br>J P icoScope 5000D 系列示波<br>的 USB 端口

#### 3.示波器安装

使用适当的 USB 线缆将示波器连接到 PC 后, Windows 将自动安装 设备。安装过程中, 将显示安装设备驱 动程序软件 消息。

注意: 如果您在任何一点将示波器转移到其他 USB 端口, 则安装过程将重复进行。

#### 4.外部电源 仅限四通道型号)

PicoScope 5000D 系列灵活分辨率示波器用户指南<br>4.外部电源 仅限四通道型号)<br>如果仅需要四个模拟通道中的两个,则提供的 USB 线缆足以为设备提供电源。要使用所有四个模拟通道,<br>或加果 USB 端口提供的电源小于 1200 mA, 则请按加下所示连接提供的 AC 电源适配器和 USB 线缆 - LUSCOPE 5000D 京列又 H S 科学が及益用 7 当開<br>4.外部电源 仅限四通道型号 )<br>如果仅需要四个模拟通道中的两个, 则提供的 USB 线缆足以为设备提供电源。要使用所有四个模拟通道,<br>或如果 USB 端口提供的电源小于 1200 mA, 则请按如下所示连接提供的 AC 电源适配器和 USB 线缆。

注意: 当示波器运行时,如果连接或断开 AC 适配器,则它会自动重启,且任何未保存的数据将丢失。

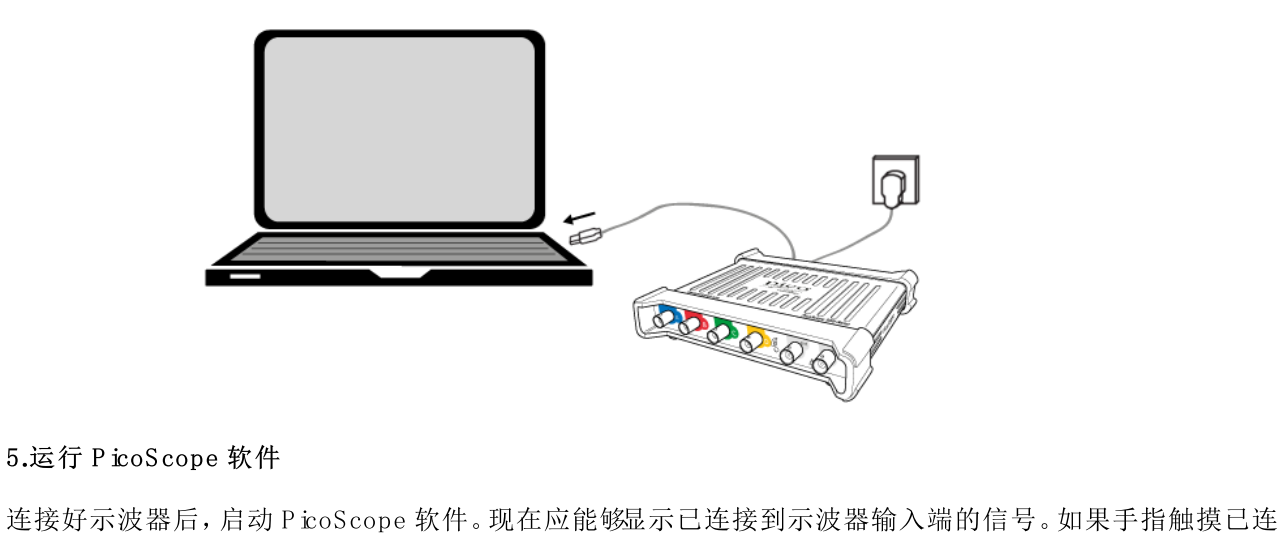

接的探针针尖,应该能够在示波器窗口中看到一个较小的 50 或 60 Hz 信号。

## <span id="page-16-0"></span>3.4 最低系统要求

为了确保 P icoScope 5000D 系列示波器正确运行, 您必须拥有一台至少符合最低系统要求的计算机 如下 表所示)。PC 的功能越强大,示波器的性能就越好,采用多核处理器好处会更多。

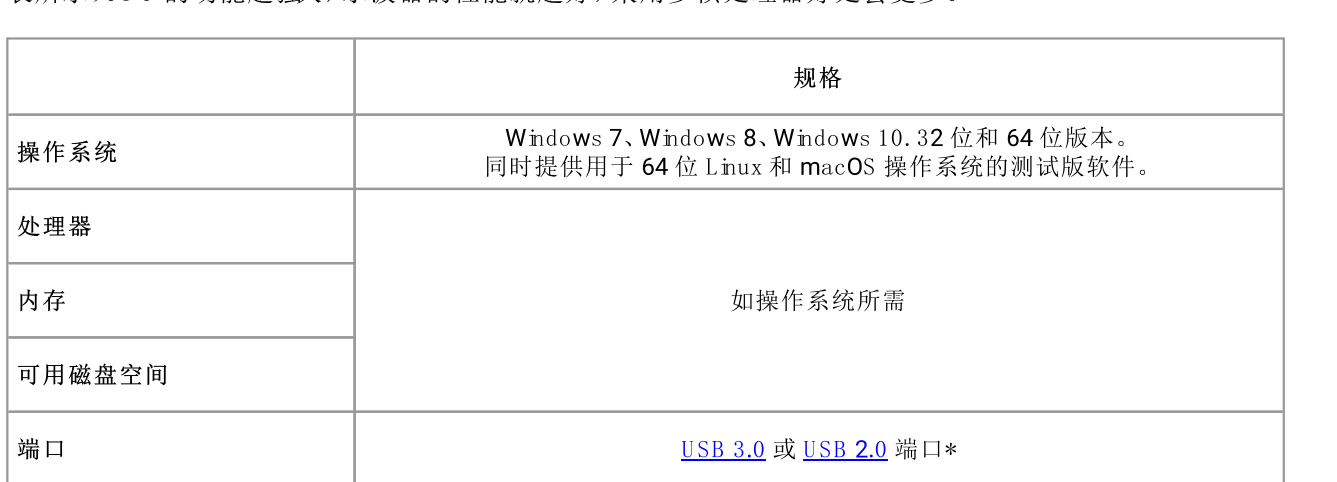

请参见 连接性、电源和安装"以获取更多信息。

## 3.5 装箱物品 18<br>3.5 装箱物品<br>P icoScope 5000D 系列示波器提供有以下物件:<br>• USB 3.0 线缆 18<br>3.5 法箱物品<br>PicoScope 5000D 系列示波器提供有以下物件:<br>• USB 3.0 线缆

<span id="page-17-0"></span>

- 
- · 快速入门指南

每种型号还提供有探针和其他物件,如下所示:

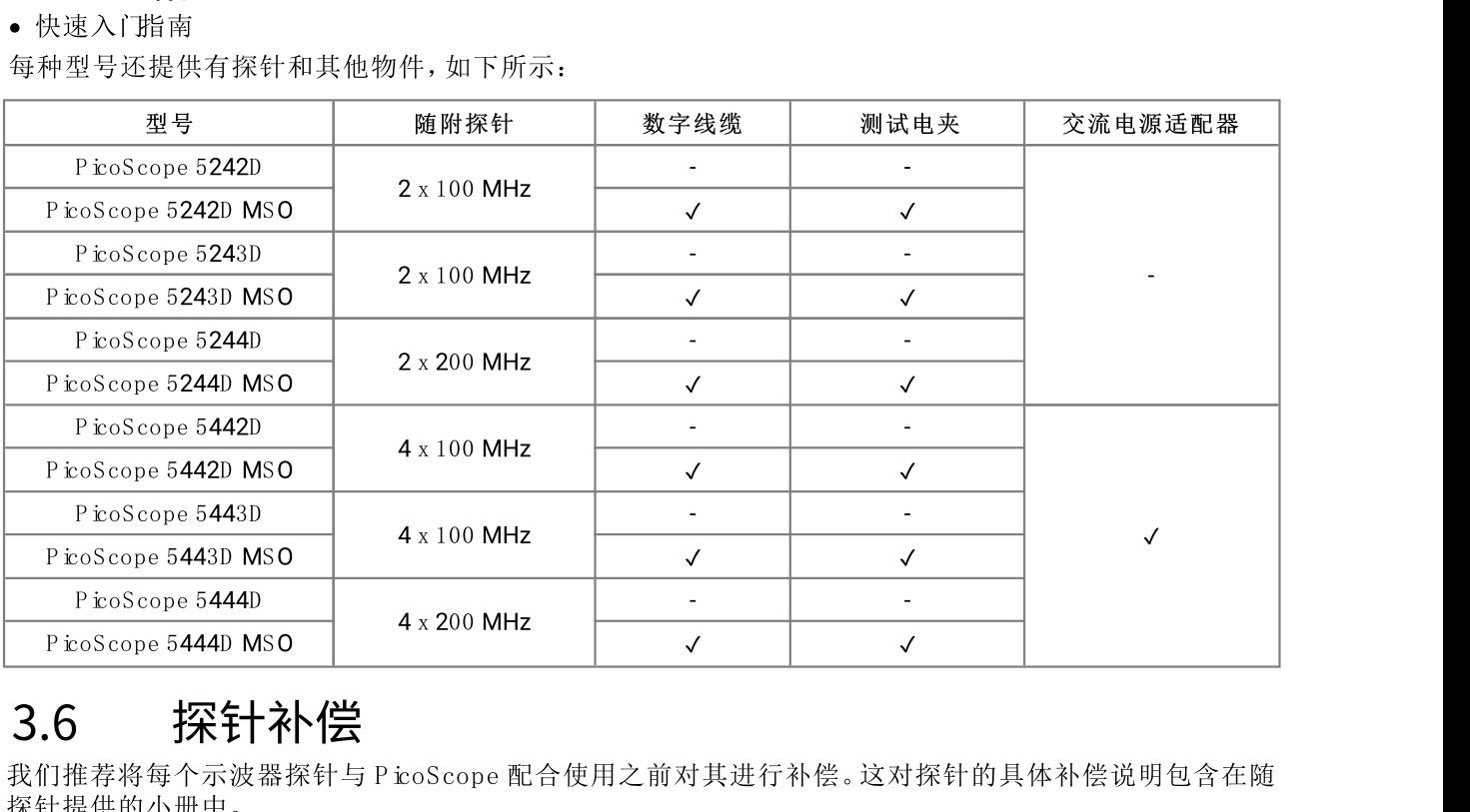

## 3.6 探针补偿

探针提供的小册中。 3.0 **f禾 于T 个 "云**<br>我们推荐将每个示波器探针与 P icoScope 配合使用之前对其进行补偿。<br>探针提供的小册中。<br>连接探针以进行频率补偿<br>1.将探针的 BNC 接头插入示波器上的相应输入通道。

#### 连接探针以进行频率补偿

- 
- 2. 将弹簧钩 随探针提供)固定到探针上。
- 3. 将弹簧钩连接到位于前面板上的探针补偿输出。
- 1. 将探针的 BNC 接头插入示波器上的相应输入通道。<br>2. 将弹簧钩 随探针提供)固定到探针上。<br>3. 将弹簧钩连接到 <u>位于前面板上的</u> 探针补偿输出。<br>4. 将接地导线 已提供)连接到探针,并将弹簧线夹连接到其中一个示波器 BNC 输入的接地外壳上。
- 5. 运行 P icoScope 软件。设置输入 据合为 AC,然后单击 自动设置",该选项可确保已选择正确的输入范 围 和 采集时间 。
- 6. 按照探针小册中的频率补偿说明操作。
- 注意: 注意:如果探针转移到其他示波器通道,则我们推荐重复执行该频率补偿步骤。

## <span id="page-18-0"></span>4 术语

20<br>4 14<br>AP L。应用程序编程接口。允许程序员访问 P icoScope 设备的函数调用库。

AW G 。任意波形发生器。可根据用户定义生成几乎任何形状波形的电路。

<span id="page-18-1"></span>带宽。所测量的信号振幅低于其真正值不大于3分贝的输入频率范围。

捕捉内存。示波器使用 缓冲区内存来临时存储数据。这样可允许示波器独立采样数据,而不受将数据传输到计算机的速度 的限制。缓冲区内存的大小以样本数量为单位测量。

采集时间。P icoScope 显示器水平轴表示的时间。在传统示波器上,此函数通常称为时基。

耦合控制。要从AC 耦合切换到D C 耦合, 或反向切换, 请从P icoScope软件应用程序示波器工具栏上的控件选择AC 或D C 。AC 设置可以过滤掉输入信号中的任何 D C 分量,适用于查看叠加到 D C 或变化缓慢的偏移上的 AC 小信号。在此模式 中,可以测量AC 信号峰值之间的振幅,但不是其绝对值。使用D C 设置可测量信号的绝对值。

驱动程序。控制硬件的程序。P toScope5000D 系列示波器的驱动程序以32位或64位WindowsD LL 的形式提供, ps5000a.dll 它将被P toScope软件和用户设计的应用程序使用, 以控制示波器。

外置触发器。这是在P icoScope5000D 系列 非MSO)示波器上标记为 t Bi 在接器。它可以用作触发源而不是波形输入。请 同时参见 连接器信息。

FlexR es®。重 新配置硬件以增大采样率或分辨率的能力。该功能允许您对快速数据通道进行捕捉和译码,并查找敏感模拟信 号中的失真,所有工作使用同一个示波器即可完成。

输入范围。示波器可测量的输入电压范围。例如, ±20V 的电压范围表示示波器可测量的电压位于 20V 和 +20V 之间。超 出此范围的输入电压将无法正确测量,但是只要它们仍然位于规格中指出的保护限值内,也 不会对仪器造成损坏。

LSB。最低有效位。这是P coScope可分辨的最小电压差,它由选定的设备硬件分辨率决定。

最高采样率。表示示波器每秒可获取的样本的最大数量的数字。最高采样率通常以MS/s 每秒兆样本数)或G S/s 每秒千兆 样本数)为单位。示波器的采样率越高,快速信号中高频细节的呈现就会越精确。

<span id="page-18-3"></span>M S/s。每 秒兆样本数。用于量化示波器的采样率。

M SO 。混合信号示波器。同时具有模拟和数字输入的示波器。

P icoScope软件。此软件产品随我们的所有示波器提供。它与P icoScope设备配合使用, 可将PC 变为示波器和频谱分析仪。可 以从wwwpicotechcom/downbads免费下载软件的更新和测试版。

信号发生器。一种内置电路,能够产生适用于驱动测试中的外部设备的信号。其输出是示波器上标记为G en的BN C 连接 器。请同时参见 连接器信息。

U SB 1.1。U SB 标准的早期版本, 可在某些老PC 上找到。P icoScopes使用U SB 11端口时运行会很缓慢; 使 用推荐的U SB 30 端口性能将得到极大提升。

<span id="page-18-2"></span>U SB 2.0。U SB 20使用高达每秒480兆位的信号传输速度,向后兼容 U SB 11。

U SB 30.U SB 30使用高达每秒5千兆位的信号传输速度,向后兼容U SB 20和U SB 11。

<span id="page-18-4"></span>纵向分辨率。以位为单位的一个值,表示示波器将输入电压转换为数字值时的精度。P toScope中的分辨率增强功能可以提 高有效纵向分辨率。 $^{\circledR}$ 

<span id="page-18-5"></span>北京海洋兴业科技股份有限公司(证券代码: 839145)

北京市西三旗东黄平路19号龙旗广场4号楼(E座) 906室 电话: 010-62176775 62178811 62176785 企业QQ: 800057747 维修QQ: 508005118 企业官网: www.hyxyyq.com

邮编: 100096 传真: 010-62176619 邮箱: market@oitek.com.cn 购线网: www.gooxian.com 查找微信公众号:海洋仪器

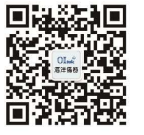

扫描二维码关注我们